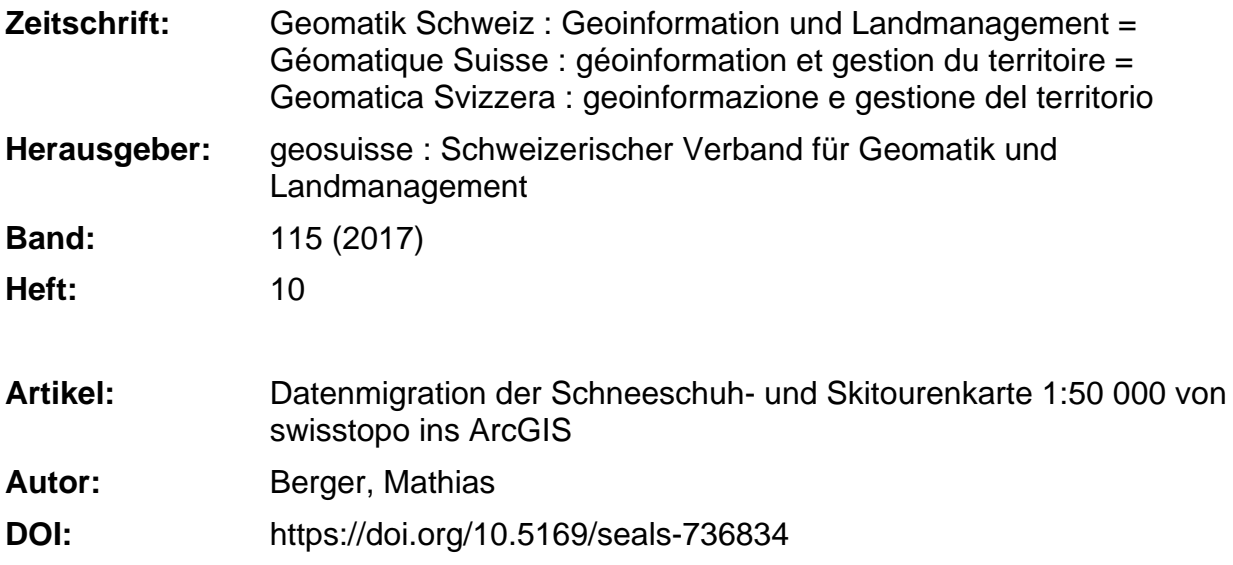

### **Nutzungsbedingungen**

Die ETH-Bibliothek ist die Anbieterin der digitalisierten Zeitschriften. Sie besitzt keine Urheberrechte an den Zeitschriften und ist nicht verantwortlich für deren Inhalte. Die Rechte liegen in der Regel bei den Herausgebern beziehungsweise den externen Rechteinhabern. [Siehe Rechtliche Hinweise.](https://www.e-periodica.ch/digbib/about3?lang=de)

## **Conditions d'utilisation**

L'ETH Library est le fournisseur des revues numérisées. Elle ne détient aucun droit d'auteur sur les revues et n'est pas responsable de leur contenu. En règle générale, les droits sont détenus par les éditeurs ou les détenteurs de droits externes. [Voir Informations légales.](https://www.e-periodica.ch/digbib/about3?lang=fr)

#### **Terms of use**

The ETH Library is the provider of the digitised journals. It does not own any copyrights to the journals and is not responsible for their content. The rights usually lie with the publishers or the external rights holders. [See Legal notice.](https://www.e-periodica.ch/digbib/about3?lang=en)

**Download PDF:** 22.05.2025

**ETH-Bibliothek Zürich, E-Periodica, https://www.e-periodica.ch**

# Datenmigration der Schneeschuh- und Skitourenkarte 1:50000 von swisstopo ins ArcGIS

Die Schneeschuh- und Skitourenkarte von swisstopo ist eine Wintersportkarte mit Routenvorschlägen und weiteren Informationen wie Buslinien, Haltestellen etc. Als Basiskarte dient die neue Landeskarte 1:50 000, welche mit dem ArcGIS basierten kartografischen Produktionssystem Genius-DB erstellt wird. Die Thematik der rendaten wird aktuell in einem Desktop-Publishing System, dem Adobe Illustrator inkl. GIS-Plugin MAPublisher produziert. In Zukunft möchte man die unterschiedlichen Systeme vereinheitlichen.

Das Ziel der Abschlussarbeit zum Geomatiktechniker war die Migration eines Teils der Thematik, die TOPIC Routen und Umschriften ins ArcGIS. Die Visualisierung und die Bereitstellung der Daten für einen allfälligen Druck war ebenfalls Bestandteil davon. Im Weiteren soll die Grafik von den Daten getrennt werden, damit die Darstellung für das Print- und Web-Produkt aus ein und derselben Datenbank erzeugt werden können. Im folgenden Bericht liegt der Fokus auf den Routenlinien.

M. Berger

# Ausgangslage

## TOPIC Routen

Als Ausgangsdaten werden topologisch korrekte und attribuierte Routendaten aus einer Illustrator-Datei verwendet. Die wichtigsten Layer vom Topic Routen sind die Routenlinien, -ziele, -nummern und Routenpfeile.

Die Routenlinien beinhalten alle Ski- und Schneeschuhrouten. Wenn zwei verschiedene Routentypen auf der gleichen Polylinie verlaufen, so ist diese Linie nur

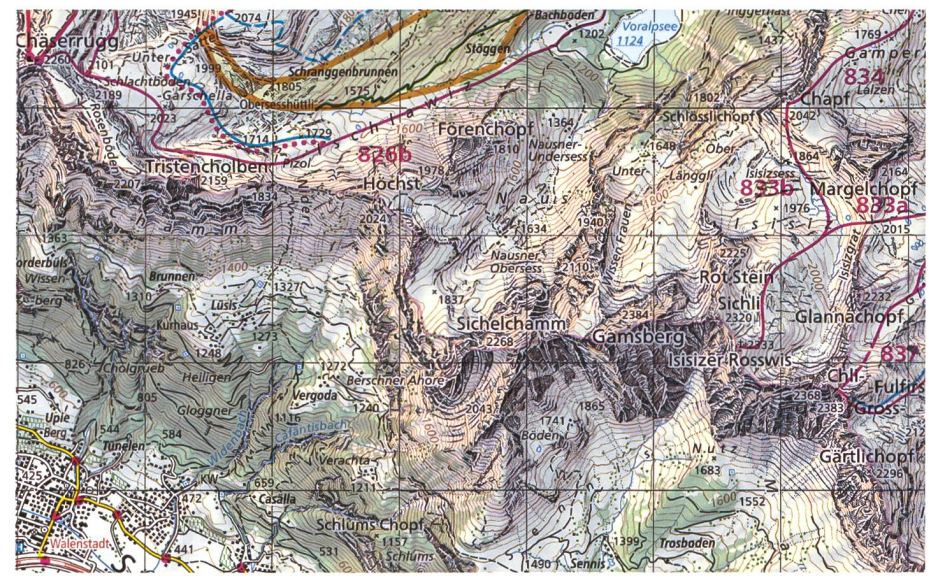

Abb. 1: Vergrösserter Ausschnitt Blatt 237S Walenstadt, Quelle swisstopo. Fig. 7: Détail agrandi de la feuille 237S Walenstadt, source swisstopo. Fig. 1: Estratto ingrandito del foglio 237S Walenstadt, fonte swisstopo.<br>316 intervalse de la Comatique Suisse 10/2017

einmal vorhanden und wird mit Hilfe der Symbolisierung als Doppellinie dargestellt. Das wichtigste Attribut für die Visualisierung heisst im Illustrator «Style» und regelt die Darstellung der Daten.

Ein Routenziel (Punktobjekt) entspricht der Routenbeschreibung auf der Rückseite der gedruckten Karte. Zu einem Routenziel können eine oder mehrere Routen verlaufen.

Die Routen-Nummern sind als Textobjekte vorhanden. Zur Unterscheidung, welche Skirouten- und Schneeschuh-Nummern zu welchem SAC-Routenführer gehören, sind die Nummern grafisch unterschiedlich dargestellt.

Routenpfeile zeigen die empfohlene bzw. Abstiegsrichtung.

### TOPIC Umschriften

Bei den Umschriften handelt es sich um zusätzliche Informationen zum jeweiligen Kartenblatt, eine Art Meta-Information in gedruckter Form.

## Lösungskonzept

## Kartografische Darstellung der Routenlinien

Die Linienbreite passt sich entsprechend der Strassenbreite an, unterschreitet doch nie die Standardbreite.

Für die Druckfarben wird der in der Druckindustrie übliche CMYK-Farbmodus angewendet (Abb. 3, Seite 321).

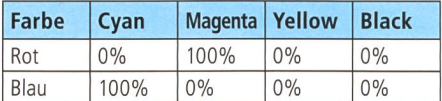

### Konzeptionelles Datenmodell

Im konzeptionellen Datenmodell werden die Daten strukturiert und die Beziehungen unter den Objektklassen festgelegt. In allen Objektklassen werden die Attribute RID und OverRID geführt, falls die Visualisierung mit Representations umgesetzt würde (Kapitel Realisierung). Das Attribut OBJEKTART - z.B. Linientyp Skiroute - wird als Subtype mit einem Code für alle erlaubten Werte abgelegt. ROUTEN\_LIN: Sie bildet die Haupttabelle des Topic ROUTEN. Da nicht alle Liniensegmente mit den Routennummern beschriftet werden, erhält das Attribut BESCHRIF-TET einen JA/NEIN-Wert. Diese Tabelle steht mit der Tabelle ROUTENZIELE\_PKT in einer 1:m Beziehung. Für die Modellierung wurden drei Varianten geprüft, wobei die Variante <sup>1</sup> umgesetzt wurde. Sie ist aus Sicht der Datenmodellierung ungewöhnlich, bei knappem Zeitbudget jedoch eine praktische Lösung zur schnellen Erfassung der Routennummern (Abb. 3, Seite 321). ROUTENZIELE\_PKT: Ein Routenziel gehört immer zu einer oder mehreren Routenlinien. Die Änderungs- und Löschweitergabe ist so eingestellt, dass kein Routenziel ohne Route existieren darf. Nicht jedes Linienende hat jedoch ein Routenziel.

ROUTEN\_LIN\_ANNO: Eine Routennummer als Beschriftung (Annotation) gehört immer zu einer oder mehreren Routenlinien-Segmente und hat somit eine 1:m Beziehung zur Tabelle ROUTEN\_LIN. Die Beschriftung erfolgt aus den ROUTEN\_ LIN in diese Tabelle.

ROUTEN\_LIN\_MASK: Sie hat nur einen räumlichen Bezug zu den Routenlinien und steht in keiner Beziehung zu einer anderen Tabelle. Der Zweck ist vor allem grafischer Natur. Beispiel: Abdeckung einer Linie bei einer Unterführung.

ROUTENPFEILE\_PKT: Das Attribut ROTAbeinhaltet den Drehwinkel der Routenpfeile. Diese Tabelle hat keine ziehung zu einer anderen, es ist nur ein räumlicher Bezug zu den Routenlinien vorhanden.

UMSCHRIFTEN: Da es sich bei den Umschriften um reine Grafikobjekte handelt, ist eine Modellierung nicht sinnvoll. Sie sind ausserdem für jedes Kartenblatt dividuell und müssen interaktiv platziert werden (Abb. 4, Seite 322).

## Realisierung

## Datenmigration der Routenlinien

Damit das Illustrator Attribut «Style» in die OBJEKTART des neuen Modells migriert werden kann, müssen deren Werte zuerst in Zahlen codiert werden. Datentyp und Nummer muss genau dem Subtype-Code aus dem neuen Datenmo-

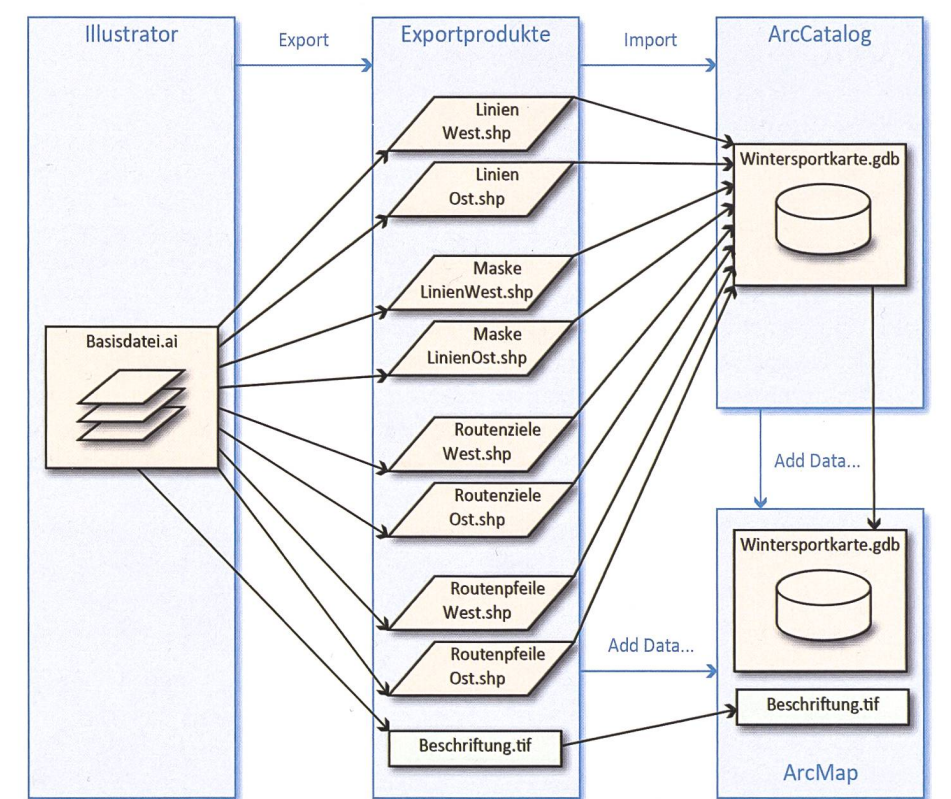

# Konzept Datenmigration / Concept de migration des données / Concetto délia migrazione di dati

Abb. 2: Export der Vektoren aus dem Illustrator als Shape. Aus technischen Gründen müssen die Daten in einen Ost- und Westteil aufgeteilt werden. Die Beschriftung erfolgt aus den erfassten Attributwerten der Routenlinien. Deshalb genügt eine Rasterdatei (Beschriftung.tif) als Orientierung. Visualisierung im ArcMap.

Fig. 2: export des vecteurs d'lllustratorsous Shape. Pour des raisons techniques, les données doivent être partagées en secteur est et secteur ouest. L'étiquetage s'effectue à partir des valeurs d'attributs des lignes d'itinéraires qui ont été saisies. C'est pourquoi un fichier modèle (Beschriftung.tif) suffit comme guide. Affichage dans ArcMap.

Fig. 2: Esportazione dei vettori dall'lllustrator come Shape. Per motivi tecnici <sup>i</sup> dati devono essere suddivisi in una parte est <sup>e</sup> una parte ovest. La scrittura <sup>è</sup> fatta dai valori degli attributi rilevati delle linee degli itinerari. Per questo motivo è sufficiente un file raster (Beschriftung.tif) come orientamento. Visualizzazione in ArcMap.

dell entsprechen. Danach werden die Layers exportiert und in die neue Geodatabase geladen.

Im Illustrator wurden die Kurven mit Bezier gezeichnet. Dies hatte den Vorteil, dass viel weniger Ankerpunkte gesetzt werden mussten. Beim Export in ein Shape werden die Bezier aufgelöst und mit vielen punkten verdichtet, die anschliessend wieder ausgedünnt werden müssen. **in the contract of the contract of the contract of the contract of the contract of the contract of the contract of the contract of the contract of the contract of the contract of the contract of the contract of the contra** 

Sobald die Daten migriert sind, wird ein geometrisches Netzwerk erstellt, damit die Knoten korrekt miteinander verbunwerden und ein Routenziel an einer Routenlinie «haftet».

### Umsetzung der Visualisierung

Es bestehen zwei verschiedene Möglichkeiten zur Erzeugung der Visualisierung. Dabei stellt sich grundsätzlich die Frage,

ob unterschiedlich visualisierte Produkte aus ein und derselben Datenbank erzeugt werden sollen. Wenn ja, eignen sich die Layer-Symbolisierungen von ArcMap besser als die Representations. Mit Representations steuert man die Darstellung regelbasiert. Sie ist in der Datenbank integriert. In unserem Fall wurde die Layer-Symbolisierung gewählt, da wir je eine Print- und Webdarstellung benötigen.

Die Visualisierung erfolgt im Register «Symbology» in den Layer-Properties. Unter Kategorien werden die eindeuti-Werte ausgewählt, da wir für jede Objektart eine eigene Visualisierung haben. Im «Symbol Property Editor» wird die Grafik gemäss Konzept umgesetzt und allenfalls maskiert.

Das Layout mit den Umschriften wurde im Layoutmodus von ArcMap erstellt, am Beispiel eines Kartenblattes. Das Einrichten der Seitengrösse (Papierformat) erfolgt im Menu «File/Page and Print up...» unter Auswahl eines Grossformat-Druckers. In den Einstellungen des Hauptlayers (Data Frame Properties) wird eine Randlinie gesetzt, die Grösse und der Ausschnitt des Kartenbildes sowie der Abstand zum Papierrand definiert.

## Fazit

Der Layoutmodus von ArcGIS eignet sich definitiv nicht, um eine Karte fertig zu gestalten. Er ist nur für die reine ausgabe nutzbar. Die Platzierung der Text- und Grafikobjekte wie Randpfeile, Kartentitel usw. ist ausserhalb der Karte sehr umständlich. Die Grafikobjekte sind nur bedingt editierbar.

Der aufgezeigte Weg ist eine gute lichkeit, eine Datenmigration mit einfachen Mitteln und mit geringem Aufwand zu bewerkstelligen. Die Routenlinien konnten flächendeckend über die gesamte Schweiz migriert und dargestellt werden. Das Modell kann jederzeit weiterentwickelt werden.

#### Verwendete Software:

Adobe Illustrator CS6, Avenza MAPublisher 9.6.2 (Plugin Illustrator), Adobe Photoshop CS6, Esri ArcGIS 10.2.2

Mathias Berger Geomatiktechniker FA Kartograf Bundesamt für Landestopografie, swisstopo Bereich Kartografie Seftigenstrasse 264 CH-3084 Wabern mathias.berger@swisstopo.ch

Quelle: FGS Redaktion

# Migration des données des cartes de randonnées en raquettes et <sup>à</sup> ski 1:50000 de swisstopo dans ArcGIS

La carte de randonnées en raquettes et <sup>à</sup> ski de swisstopo est une carte de sports d'hiver dont le fond est la nouvelle carte nationale 1:50 000 conçue avec le tème de production de cartes Genius-DB basé sur ArcGIS. Cette carte de randoncontient des propositions d'itinéraires et d'autres informations comme les lignes d'autobus, les arrêts de bus, etc. Actuellement, la thématique des données relatives aux itinéraires de ski est produite avec Adobe Illustrator, un système de PAO doté du plug-in SIG MAPublisher permettant de traiter des données SIG. L'objectif est d'harmoniser les différents systèmes.

Ce travail de technicien en géomatique <sup>a</sup> pour objet la migration dans ArcGIS d'une partie de la thématique, des itinéraires TOPIC et des notes de cartes. Il traite également de l'affichage et de la mise <sup>à</sup> disposition des données en vue d'une éventuelle impression. Par la suite, les données doivent être séparées du phique, pour que la présentation servant aux cartes imprimées et aux produits numériques soit possible <sup>à</sup> partir d'une seule base de données. Dans ce rapport, notre attention portera plus particulièrement sur les lignes d'itinéraires. **index** 

#### M. Berger

## Contexte du projet

#### Itinéraires TOPIC

Les données de base sont des données d'itinéraires topologiques correctes et attribuées extraites d'un fichier Illustrator. Les couches principales des itinéraires TOPIC sont les lignes d'itinéraires et de destinations, les numéros d'itinéraires et les flèches d'itinéraires.

Les lignes d'itinéraires incluent toutes les routes de ski et de raquettes. Quand deux types d'itinéraires différents suivent la même polyligne, cette ligne n'apparait qu'une seule fois. Elle est alors symbolisée par une double ligne. Dans Illustrator, l'attribut le plus important pour l'affichage est nommé «Style». Il détermine la mise en forme des données.

La destination d'un itinéraire (objet point) correspond à la description de l'itinéraire